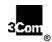

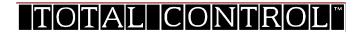

# High Performance Access Router Manager (HiPer™ ARM) Quick Reference Card for Unix

Read on for quick tips on using HiPer ARC's graphical user interface (GUI).

#### HiPer ARM Lets You...

- Set HiPer ARC user parameters.
- Configure the IP or IPX network for HiPer ARC.
- Identify hosts and servers.
- Set RADIUS security and authentication.
- Upgrade HiPer ARC software.

### To Install HiPer ARM...

- HiPer ARM is installed as a part of the Transcend installation, via the TCM option.
- When you follow the onscreen instructions to install Transcend, make sure that you click the TCM Install option. The TCM installation includes HiPer ARM software.

#### Start HiPer ARM...

- Via a currently running network management application like HP<sup>®</sup> Open View Network Node Manager or SUN<sup>®</sup> Net Manager, or
- Launch from the TCM Menu bar item, TCM HiPer Access Router Manager.

## To Start HiPer ARM Online Help...

Click Help on the Menu bar.

### Toolbar Highlights...

Toolbar buttons are shown next. Just click to start these functions.

**IMPORTANT:** You must always click **Set** after changing a parameter.

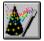

Wizard

Start Wizard.

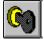

New

Open connection.

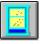

Close

Terminate connection.

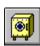

Save Config

Save configuration.

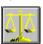

Restore

Restore from a file.

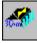

Save to NVRAM

Save to non-volatile memory.

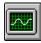

Counters

Check statistics.

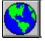

Globals

Set network data.

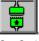

Interfaces

Set Serial/Ethernet interface.

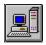

Hosts

Identify hosts/servers.

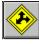

Routes Set IP routes.

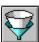

**Filters** 

Define filters.

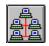

**Networks** 

Add new IP networks.

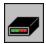

Modems

Set modem strings.

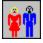

Users Set user/password.

3Com Corporation Printed in U.S.A. © 7/98

1 024 1769-00